# De betekenis van traffic shaping met AIP Ī

# Inhoud

[Inleiding](#page-0-0) [Voorwaarden](#page-0-1) [Vereisten](#page-0-2) [Gebruikte componenten](#page-0-3) **[Conventies](#page-1-0)** [Basis traffic shaping](#page-1-1) [Traffic Shaping met AIP](#page-1-2) [AIP-functies](#page-3-0) [Burgergrootte versus maximale barstgrootte](#page-4-0) [De oude CLI gebruiken](#page-4-1) [De nieuwe CLI gebruiken](#page-5-0) [Standaard AIP-gedrag](#page-5-1) [Gerelateerde informatie](#page-6-0)

## <span id="page-0-0"></span>**Inleiding**

Dit document introduceert traffic shaping met ATM Interface Processor (AIP)-kaarten en beschrijft de architectuur en beperkingen van deze kaarten.

Opmerking: U hoeft geen permanente virtuele circuits (PVC's) en geschakelde virtuele circuits (SVC's) handmatig toe te wijzen om wachtrijen te beoordelen, omdat meer recente versies van de Cisco IOS®-software dit automatisch en dynamisch doen. Alle verwijzingen die u ziet om deze handmatig toe te wijzen zijn alleen van toepassing op oudere versies van de software.

## <span id="page-0-1"></span>Voorwaarden

### <span id="page-0-2"></span>Vereisten

Er zijn geen specifieke vereisten van toepassing op dit document.

### <span id="page-0-3"></span>Gebruikte componenten

De informatie in dit document is gebaseerd op de [AIP-hardware die](//www.cisco.com/en/US/products/hw/routers/ps332/products_installation_and_configuration_guide_chapter09186a00800e9d02.html) in de installatie- en configuratiegids van AIP is beschreven. De softwareversie is niet relevant, behalve wanneer anders vermeld.

De informatie in dit document is gebaseerd op de apparaten in een specifieke laboratoriumomgeving. Alle apparaten die in dit document worden beschreven, hadden een opgeschoonde (standaard)configuratie. Als uw netwerk live is, moet u de potentiële impact van elke opdracht begrijpen.

### <span id="page-1-0"></span>**Conventies**

Raadpleeg [Cisco Technical Tips Conventions](//www.cisco.com/en/US/tech/tk801/tk36/technologies_tech_note09186a0080121ac5.shtml) (Conventies voor technische tips van Cisco) voor meer informatie over documentconventies.

# <span id="page-1-1"></span>Basis traffic shaping

Normaal gesproken worden niet-realtime variabele bit rate (VBR-nrt) virtuele circuits (VC's) ingesteld met een pieksnelheid, gemiddelde snelheid en barstgrootte. Elke VC specificeert een percentage van het piektarief als zijn gemiddelde tarief. Het gemiddelde tarief kan 100% van het piektarief zijn of een percentage dat minder dan 50% bedraagt. Het volgende is een voorbeeld:

#### atm pvc 6 8 69 aal5snap 512 128 3

Het bovenstaande voorbeeld is een PVC met een piekcelsnelheid van 512 kbps en een duurzame celsnelheid van 128 kbps. In dit geval is het gemiddelde 25% van het piektarief.

De AIP vormt verkeer op basis van twee lekkage emmer-algoritmen. Dit verleent een celkrediet aan de VC op elk diensteninterval dat overeenkomt met het gemiddelde tarief.

Toelichting: Het totale celkrediet kan de gespecificeerde barstgrootte niet overschrijden.

Het piektarief van een rentestand bepaalt de diensttijd van die rij. Voordat ze pakketten verzenden, koppelt de systeemsoftware ze eerst aan de corresponderende VC-structuur. Deze VC-structuur wordt dan gekoppeld aan de juiste wachtrij voor rentetarieven.De volgende sectie onderzoekt dit in meer detail.

# <span id="page-1-2"></span>Traffic Shaping met AIP

De ATM segmentation and REassemblation (SAR) chip dicteert traffic shaping op AIP. Deze SARchip baseert zijn traffic shaping op het begrip "snelheidswachtrijen", zoals hieronder wordt beschreven:

- Elke VC kan een piektarief krijgen. Dit is de maximale snelheid waarmee cellen op dat circuit 1. kunnen worden verzonden als er verkeer is om te verzenden. De systeemsoftware onderzoekt de pieksnelheid van de VC en wijst deze toe aan de wachtrij die het meest overeenkomt met het gevraagde tarief.
- 2. Traffic Shaping in AIP voldoet aan ITU-T Traffic Control en resourcemanagement in B-ISDN. I.371 Aanbeveling 1992. I.371 die het algoritme van de lekkage emmer beschrijft. De SARchip biedt acht snelheidswachtrijen voor ATM-traffic shaping. Deze acht rentetarieven worden in twee banken ingedeeld:Bank nul: Snelheidswachtrijen: nul door drie (0 - 3). Dit heeft een hogere prioriteit dan bank één.Bank één: Rentesnelheden vier tot zeven (4 - 7).
- 3. De SAR-chip brengt elke VC in kaart aan een rentestand wanneer deze gecreëerd wordt. De eerste VC creëerde hanteert een rentestrijd nul, de tweede gebruikt een rentestand, enzovoort. U kunt dit controleren met de opdracht ATM-interfacenummer weergeven. Raadpleeg het gedeelte [Problemen](#page-3-1) bi[j](#page-3-1) [overabonnement](#page-3-1) later in dit document.
- 4. Als u vbr-nrt gebruikt, als de PCR-waarde (piekcelsnelheid) gelijk is aan de waarde van de

duurzame celsnelheid (solvabiliteitskapitaalvereiste), wordt dit behandeld als een snelheidsbeperkte UBR. Deze optie is gedocumenteerd in Cisco bug-ID [CSCdm64510](https://tools.cisco.com/bugsearch/bug/CSCdm64510) (alleen [geregistreerde](//tools.cisco.com/RPF/register/register.do) klanten).Deze configuratie wordt niet ondersteund in de nieuwe Opdrachtlijn Interface (CLI). Klik [hier](//www.cisco.com/en/US/docs/ios/11_3/feature/guide/vcconfig.html) voor meer informatie

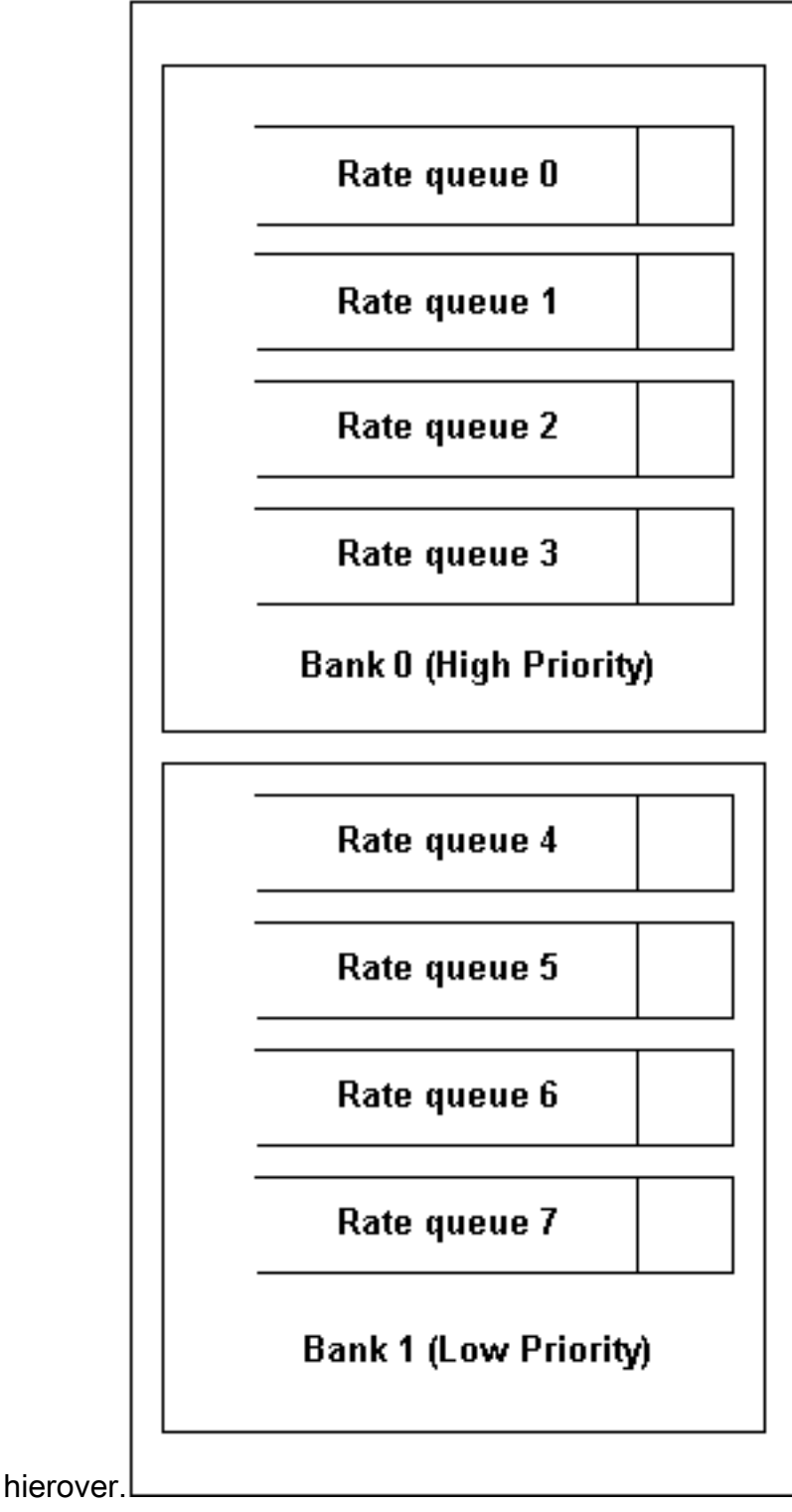

Packets die zijn gekoppeld aan rentestanden in de betalingsbalansen van de bank met lage prioriteit (bank één) kunnen niet worden verzonden terwijl de rentetarieven in de bank met hoge prioriteit (bank nul) niet leeg zijn.

Alhoewel we prioriteitswachtrij tussen de twee banken gebruiken, worden de rentestanden binnen elke bank op een sequentiële of "ronde robin" - manier beheerd. Elke VC stuurt één cel als de rij wordt bediend. Wanneer een rentestand de dienst vraagt, verstuurt de momenteel geselecteerde VC één cel en de ronde verbindingsmuisstappen naar de volgende VC die aan die rentestand is gekoppeld. Als twee deeltijdrijtijgers tegelijkertijd verlopen, worden ze op de Rundrobin mode

onderhouden, vanaf de rij met het lagere aantal. Zodra een wachtrij één cel heeft uitgezonden, is de service voor die wachtrij voltooid. Er is geen verkeerspolitie tijdens de hermontage.

#### Voorbeeld

Als een wachtrij wordt ingesteld op 10 Mbps en er een servicemogelijkheid ontstaat, wordt één cel van elke VCI in deze wachtrij verzonden zolang er een token is in de emmer. De servicefrequentie van de snelheidswachtrij blijft constant wanneer deze is geconfigureerd. Zolang de Physical Layer Interface Module (PLIM) de snelheid aankan, is elke VCI die aan deze snelheidswachtrij is gekoppeld, in de pieksnelheid aanwezig.

Dit betekent dat als er slechts tien virtuele kanaalidentificatoren (VCI's) op een 10 Mbps snelheidswachtrij staan, zij pakketten tegelijkertijd kunnen verzenden bij 10 Mbps, voor een totaal van 100 Mbps.

#### <span id="page-3-1"></span>Problemen met overabonnement

Als er teveel is geabonneerd op het systeem, kan dit de bank met lagere prioriteit blokkeren. Alle rentestanden in de hogere prioriteit van de bank worden echter nog steeds beheerd.

Overabonnement heeft ook andere nadelen. Als we 100 VC's aan een 5 Mbps rij toevoegen, houdt dit de rij lang vast en kan het bijvoorbeeld een 100 Mbps rij verliezen die slechts één VC heeft. Van de 100 VC's die aan deze 5 Mbps snelheidsrij zijn gekoppeld, kan elk een ander gemiddeld tarief hebben. Daarom hebben niet alle VC's, wanneer de wachtrijtijden van 5 Mbps zijn en moeten worden onderhouden, een token in het emmer. Dit betekent dat op dit moment minder dan 100 VCI's kunnen worden onderhouden.

Omdat de servicefrequentie van de 100 Mbps van het verzoek veel hoger is dan 5 Mbps, kan het pakket nog steeds worden verzonden. Dit is echter erg traag, omdat de bandbreedte al is overschreden. In het ergste geval kan de andere rij volledig worden ontnomen.

## <span id="page-3-0"></span>AIP-functies

Er worden drie parameters gebruikt om de AIP-verkeersstroom te beheren:

- Piek percentage
- Gemiddelde koers
- barst

De PCR bepaalt aan welke snelheidswachtrij de VCD wordt toegevoegd en bepaalt de diensttijd van die snelheidswachtrij. PCR zal worden gehandhaafd zolang de solvabiliteitskapitaalvereiste van de VC kredieten bevat. Het gemiddelde tarief bepaalt de tijdsperiode voor één token die in de emmer moet worden gestopt. Het gemiddelde tarief bepaalt het solvabiliteitskapitaalvereiste. Kredieten accumuleren tegen een percentage dat gelijk is aan het solvabiliteitskapitaalvereiste.

Voor de AIP SAT-chipset moeten solvabiliteitskapitaalvereiste en PCR gekoppeld zijn aan de volgende formule:

De burst grootte bepaalt het maximum aantal token dat in de emmer moet worden gestopt. Het

totale krediet mag niet groter zijn dan de gespecificeerde uitbarstgrootte. De barstgrootte varieert van 0 tot 63. De rij wordt onderhouden tegen een tarief dat gelijk is aan PCR. Daarom zal een VC, indien zij over constante gegevens beschikt om deze te verzenden, alleen sturen met een snelheid gelijk aan het solvabiliteitskapitaalvereiste en niet barsten. Indien het bedrag van de gegevens onder het solvabiliteitskapitaalvereiste daalt, beginnen de kredieten tot de barstgrootte te worden opgebouwd. Als de hoeveelheid gegevens die VC moet verzenden is toegenomen, kan een breuk die gelijk is aan de barstgrootte door VC worden verstuurd. Na de breuk kunnen de gegevens opnieuw tegen het solvabiliteitskapitaalvereiste worden verstuurd.

Hier zijn de belangrijkste functies van het AIP:

- Piek snelheidsbereik: 155 Mbps tot 130 Kbps.
- Aanhoudend percentage: solvabiliteitskapitaalvereiste = 1/n \* PCR (waarbij n een geheel is en n=1....64)Opmerking: U kunt ook instellen dat de solvabiliteitskapitaalvereiste gelijk is aan de PCR.
- Met de oude CLI kunt u de burst size niet op nul instellen, omdat het een veelvoud van 32 cellen is.Bijvoorbeeld, ATM pvc 6 8 69 aal5snap 256 128 3 betekent dat u 3 x 32 cellen gebruikt als de burstgrootte (96 cellen).
- Het VCI-bereik kan van nul tot 65535 worden ingesteld.

### <span id="page-4-0"></span>Burgergrootte versus maximale barstgrootte

Afhankelijk van de manier waarop we het PVC met VBR-nrt hebben ingesteld, wordt de parameter gebruikt om de hoeveelheid cellen te configureren die worden verzonden bij PCR-wijzigingen.

### <span id="page-4-1"></span>De oude CLI gebruiken

Als u de oude CLI gebruikt, is de geconfigureerde parameter niet de maximale Burst Size (MBS) maar de barstgrootte. Deze barstgrootte is een veelvoud van 32 cellen.

```
router(config-subif)#atm pvc 6 8 69 aal5snap 256 128 ?
  <1-63> Burst size in number of 32 cell bursts
  inarp Inverse ARP enable
  oam OAM loopback enable
 <cr>
```
De opdracht die hier wordt getoond (ATM pvc 6 8 69 aal5snap 256 128 3) betekent bijvoorbeeld dat u 3 x 32 cellen gebruikt als de burstgrootte (96 cellen). Deze burst size is de parameter die AIP in zijn vormend algoritme gebruikt. Het geeft niet de hoeveelheid cellen weer die echt bij PCR worden verzonden.

Laten we kijken naar de relatie tussen de geconfigureerde burstgrootte en de MBS in VBR-nrt. Deze twee parameters zijn gekoppeld aan de volgende formule:

MBS = aantal cellen bij PCR = [ (BURST SIZE x 32 x 424) / (PCR - solvabiliteitskapitaalvereiste) ] \* [PCR / 424]

De PCR en de solvabiliteitseisen die we in de formule hierboven gebruiken zijn niet de geconfigureerde waarden, maar de waarden die de AIP gebruikt om de traffic shaping uit te voeren. Dit probleem is het gevolg van de granulariteit van de AIP-vormer. Laten we een

#### voorbeeld nemen om dit te illustreren:

interface ATM1/0.5 point-to-point atm pvc 7 10 500 aal5snap 5000 2500 **52** router#**show atm vc** VCD / Peak Avg/Min Burst Interface Name VPI VCI Type Encaps SC Kbps Kbps Cells Sts

Zoals we hier kunnen zien, is de geconfigureerde burst size gelijk aan 1664 cellen (52 x 32), maar de werkelijke MBS is gelijk aan 3264 cellen.

1/0.5 7 10 500 PVC SNAP VBR 5000 2500 **3264** UP

#### <span id="page-5-0"></span>De nieuwe CLI gebruiken

Wanneer u de nieuwe CLI gebruikt (in Cisco IOS-softwarereleases 12.0 en hoger), is de geconfigureerde parameter het MBS-formaat en niet de barstgrootte, zoals we in de vorige sectie hebben gezien. De router converteert nog intern de geconfigureerde MBS in een barstgrootte die in zijn vormend algoritme wordt gebruikt. Aangezien de MBS nog steeds gekoppeld is aan de barstgrootte via de formule die in de voorgaande sectie wordt getoond, kunnen de MBS die op het uitgaande verkeer kunnen worden gemeten, nog steeds enigszins afwijken van de geconfigureerde waarde.

Het verschil is dat deze handeling nu transparant is voor de gebruiker die configureren wat hij nodig heeft (in andere woorden, de MBS).

Hier is een voorbeeld dat dit gedrag met de nieuwe CLI illustreert:

```
router(config)#interface ATM1/0.3 point-to-point
router(config-subif)#pvc 10/300
router(config-if-atm-vc)#vbr-nrt 5000 2500 ?
  <64-4032> Maximum Burst Size(MBS) in Cells
 \langle c \ranglerouter(config-if-atm-vc)#vbr-nrt 5000 2500 1000
router(config-if-atm-vc)#^Z
router#sh atm vc
 VCD / Peak Avg/Min Burst
                 VPI VCI Type Encaps SC Kbps Kbps Cells Sts
1/0.3 5 10 300 PVC SNAP VBR 5000 2500 960 UP
```
Zoals u in de bovenstaande uitvoer kunt zien, kan de gebruiker nu rechtstreeks de gewenste MBS-functie configureren, maar door de granulariteit van AIP is het mogelijk dat de echte MBSfunctie iets anders is dan de geconfigureerde MBS.

## <span id="page-5-1"></span>Standaard AIP-gedrag

Als u de burst size niet gedefiniëerd laat, neemt AIP drie als standaardwaarde in beslag. Bijvoorbeeld:

```
atm pvc 6 8 69 aal5snap 256 128
gelijk is aan:
```
atm pvc 6 8 69 aal5snap 256 128 3

U kunt het solvabiliteitskapitaalvereiste instellen op de PCR-waarde gedeeld door n (solvabiliteitskapitaalvereiste = 1/n \* PCR (waarbij n een integer is en n=1...64).

Als u de functie socket=PCR/n instelt waar n geen integer is, wordt de waarde van de AIP ingevuld zonder een fout weer te geven. Met AIP kunt u ook waarden onder PCR/2 specificeren en deze vervolgens opnieuw invullen zonder dat u daarvan op de hoogte is. Als u bijvoorbeeld typt:

atm pvc 6 8 69 aal5snap 512 200 1 **(where the SCR is equal to PCR divided by 2.56)**

het AIP interpreteert dit als:

atm pvc 6 8 69 aal5snap 512 256 1 **(where the SCR is rounded up to PCR divided by 2)**

De AIP rondom dit getal is tot een hogere waarde. In alle gevallen wordt u aangeraden een integer te gebruiken voor <sup>n</sup>.

### <span id="page-6-0"></span>Gerelateerde informatie

- [Ondersteuning voor ATM-verkeersbeheertechnologie](//www.cisco.com/en/US/tech/tk39/tk51/tsd_technology_support_protocol_home.html?referring_site=bodynav)
- [Ondersteuning van ATM-technologie](//www.cisco.com/cisco/web/psa/default.html?mode=tech&referring_site=bodynav&level0=268435599&referring_site=bodynav)
- [Breedbandforum](http://www.broadband-forum.org/?referring_site=bodynav)
- Technische ondersteuning en documentatie Cisco Systems